## **MyLab Math and Statistics Summer 2018 Update**

We're announcing a new way to navigate MyLab Math and gain deeper insight into student performance, and we've created an easier to use graphing experience for your students.

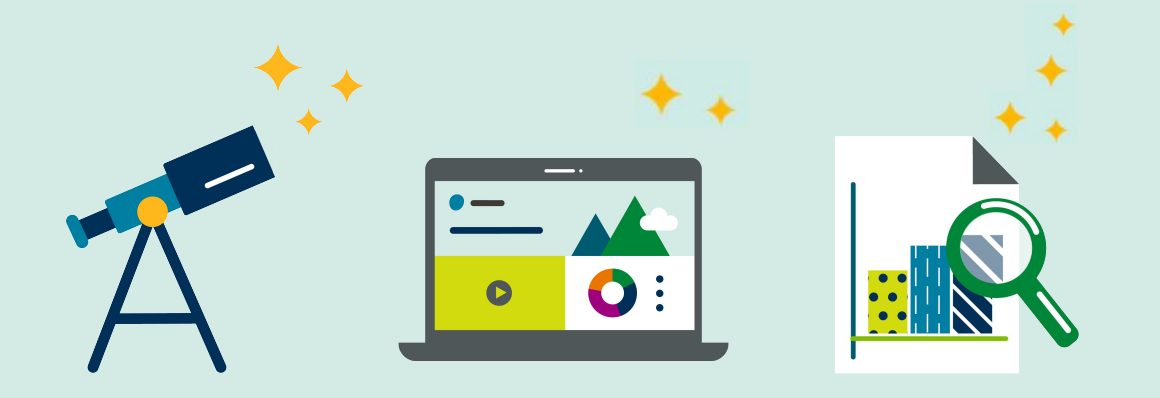

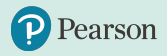

## **What's Inside?**

[New Instructor Home](#page-2-0)

- [New Performance Analytics](#page-8-0) and Early Alerts
- [Graphing Enhancements](#page-11-0)

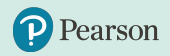

# <span id="page-2-0"></span>**Everything you need at your fingertips**

MyLab Math gives you complete flexibility over your course, and now with the instructor homepage, the most important and highly used features in the MyLab are **one click away**.

This June, the default screen when entering your course will be a **new** homepage that will:

- Reduce the time it takes to set up and navigate MyLab Math
	- Get you where you need to go quickly
- Allow you to easily discover and implement new MyLab Math features

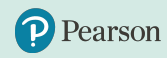

#### **New Instructor Home**

The Instructor Home **simplifies MyLab Math navigation**. It's comprised of four tiles:

- 1. Welcome
- 2. Gradebook
- 3. Assignments
- 4. Enrich your course

Each tile has direct links to the most highly utilized and important features for course administration, so you can get where you need to go in one click.

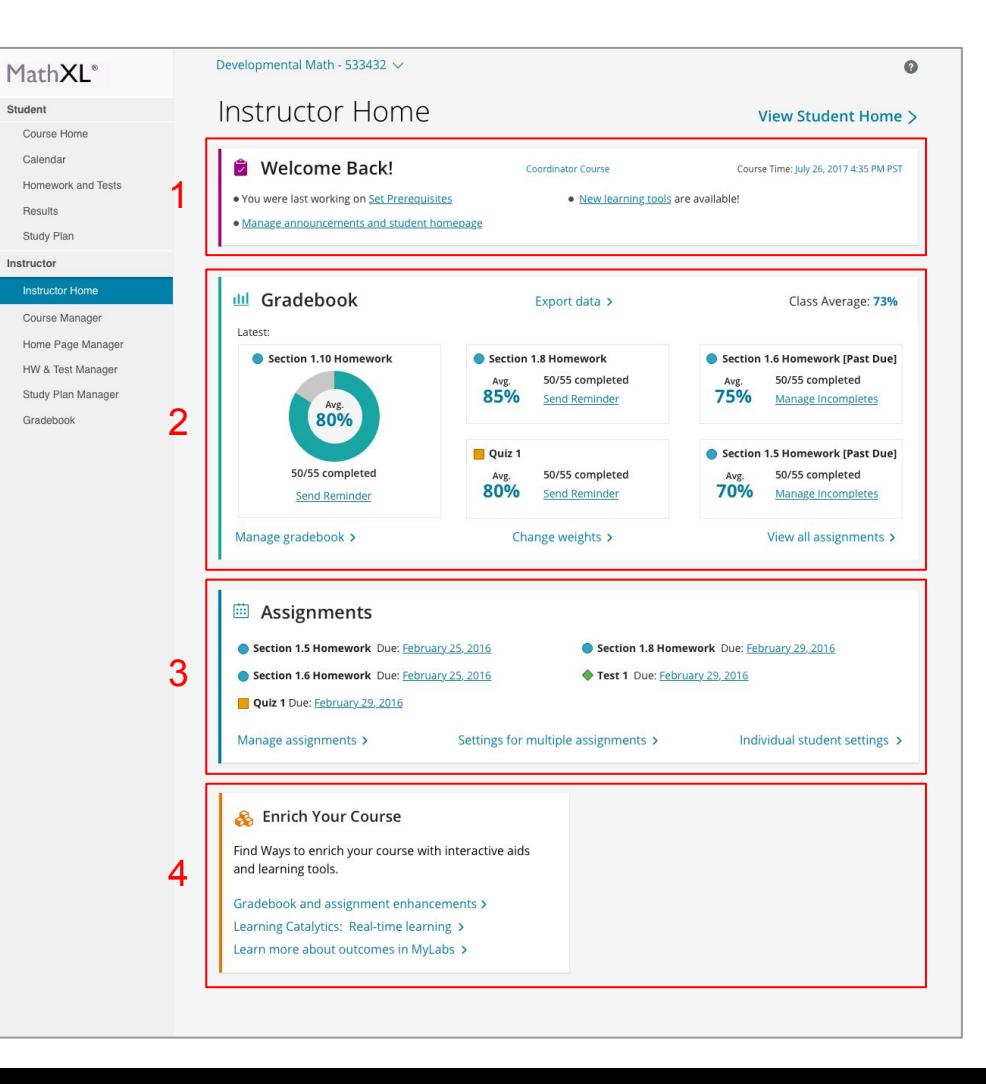

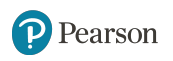

## **Welcome tile**

The first tile provides general administrative options, including:

- Current course time zone
- Standard/Coordinator settings
- Announcements

The Welcome Tile also allows you to return to whichever MyLab screen you last visited.

繭

**Assignments** 

#### Developmental Math - 533432 V  $\Omega$ Instructor Home **View Student Home >** Welcome Back! Coordinator Course Course Time: July 26, 2017 4:35 PM PST . You were last working on Set Prerequisites · New learning tools are available! · Manage announcements and student homepage ilil Gradebook Export data > Class Average: 73% Latest: Section 1.10 Homework Section 1.8 Homework Section 1.6 Homework [Past Due] 50/55 completed 50/55 completed Avg. Avg. 85% 75% Send Reminder Manage Incompletes Avg. 80% Section 1.5 Homework [Past Due] Quiz 1 50/55 completed 50/55 completed 50/55 completed Avg. Avg. 80% **70%** Send Reminder Manage Incompletes Send Reminder Manage gradebook > Change weights > View all assignments >

## **Gradebook tile**

With a click of a button, you are able to access the most highly utilized gradebook management features including:

- Send email reminders for students to complete assignments
- Manage incompletes
- Manage gradebook
- All assignments results
- Change weights

Pearson

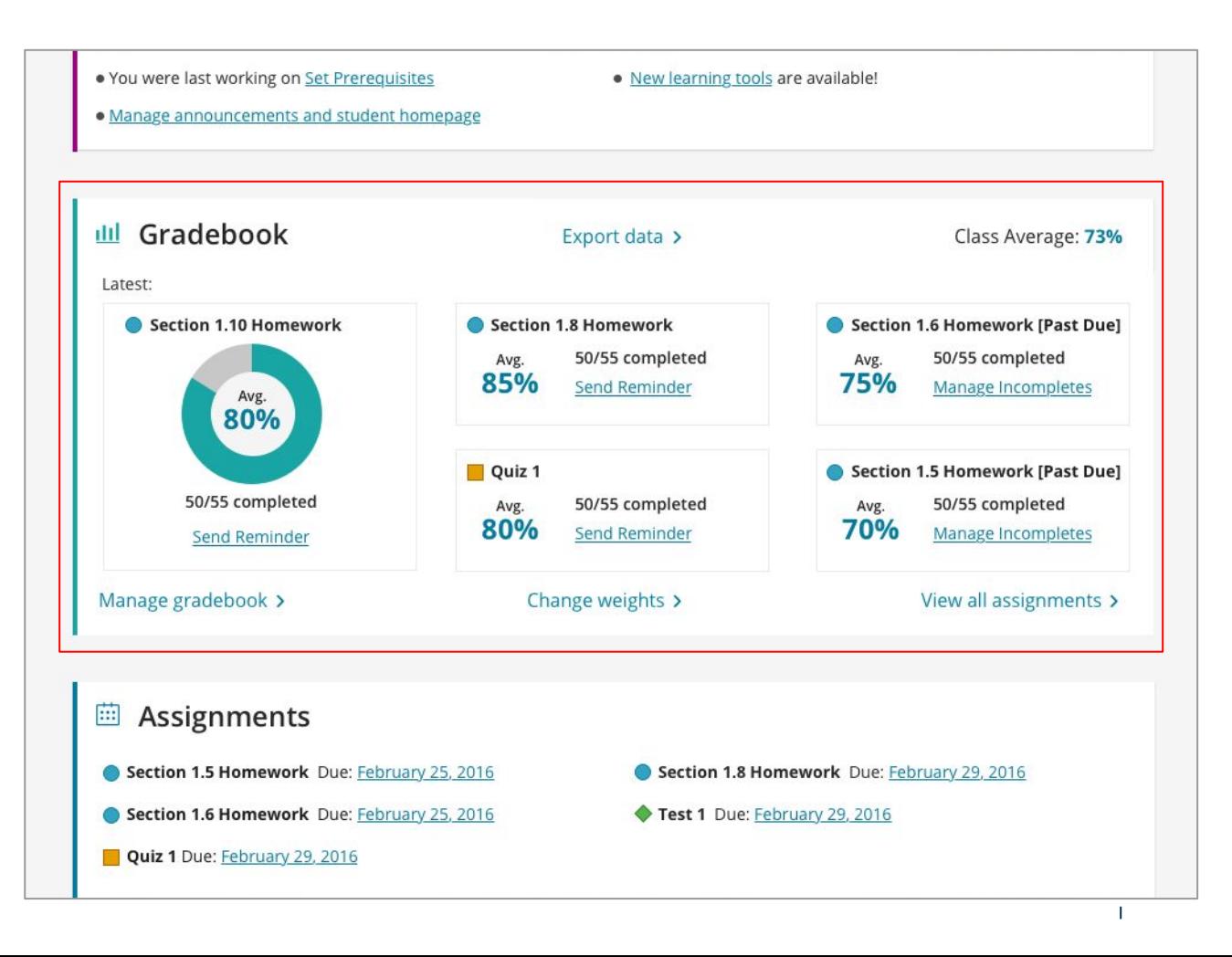

## **Assignments tile**

Similarly, you have instant access to the most highly utilized assignment management features including:

- Manage/edit assignments
- Settings for multiple assignments
- Individual student settings

earson

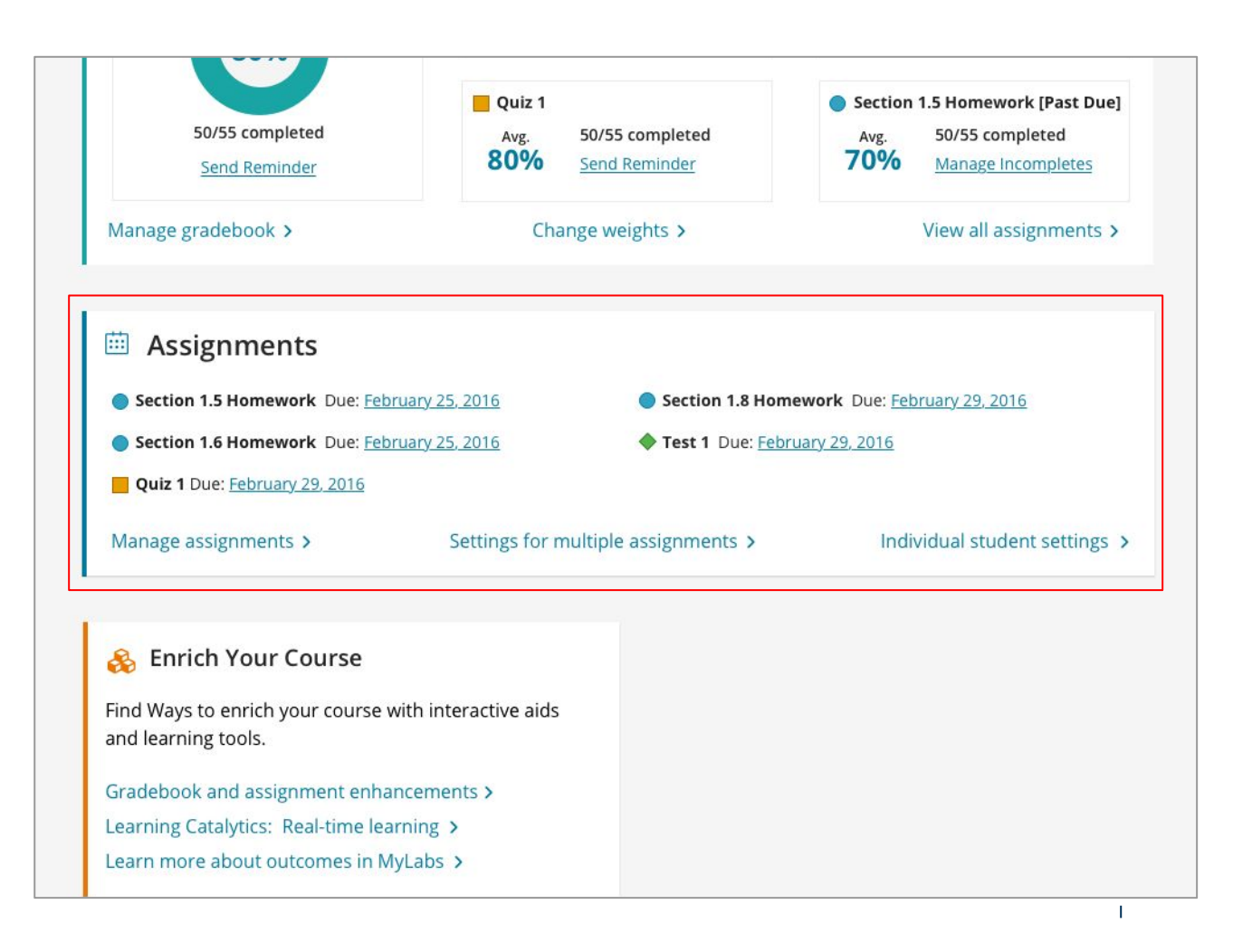

## **Enrich Your Course tile**

The final tile allows you to easily discover and implement teaching and learning features that meet the needs of your course.

The **Enrich Your Course** page, accessed from the instructor homepage, provides you with an overview of some of the most important features and a guide to get started using these features quickly.

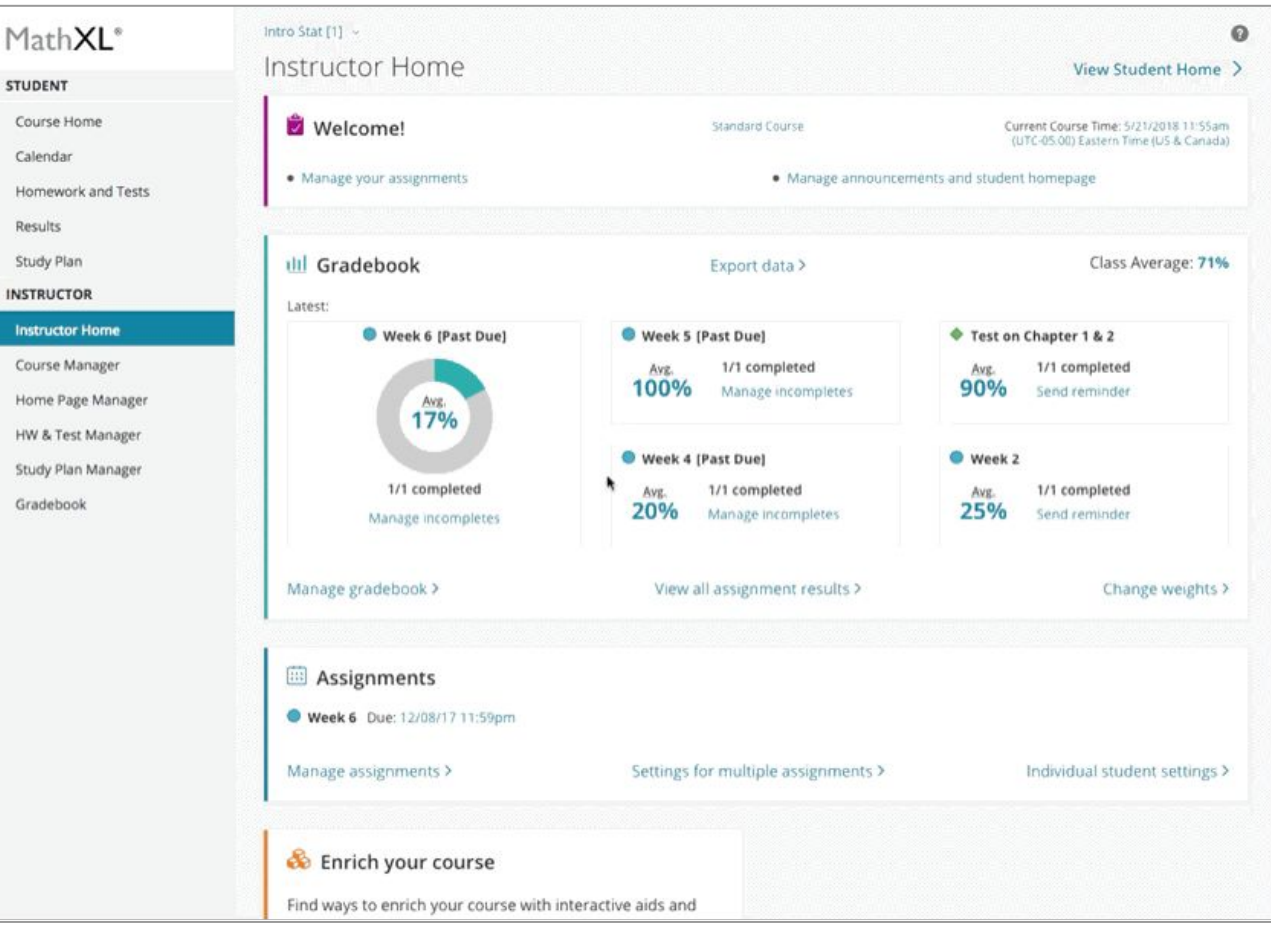

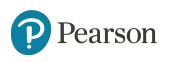

## <span id="page-8-0"></span>**New performance analytics and Early Alerts**

Whether you need a snapshot of how your students are performing or you want a deep dive into a specific student's progress, we have you covered. Performance analytics give you the insight you need to make more informed decisions for remediation and improved instruction.

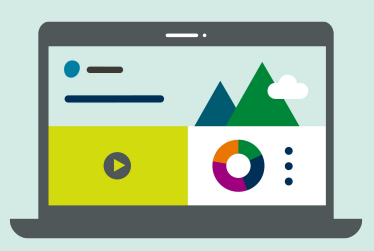

**Expected release: mid-August 2018**

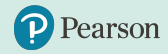

### **New student performance analytics**

Have a quick glance of the overall course performance, or click on a name to drill down on an individual student performance. Accessed through your gradebook, performance analytics give you:

- Access to new insights in the same location across all of your MyLab courses
- An easy way for instructors to engage directly with students based on insights

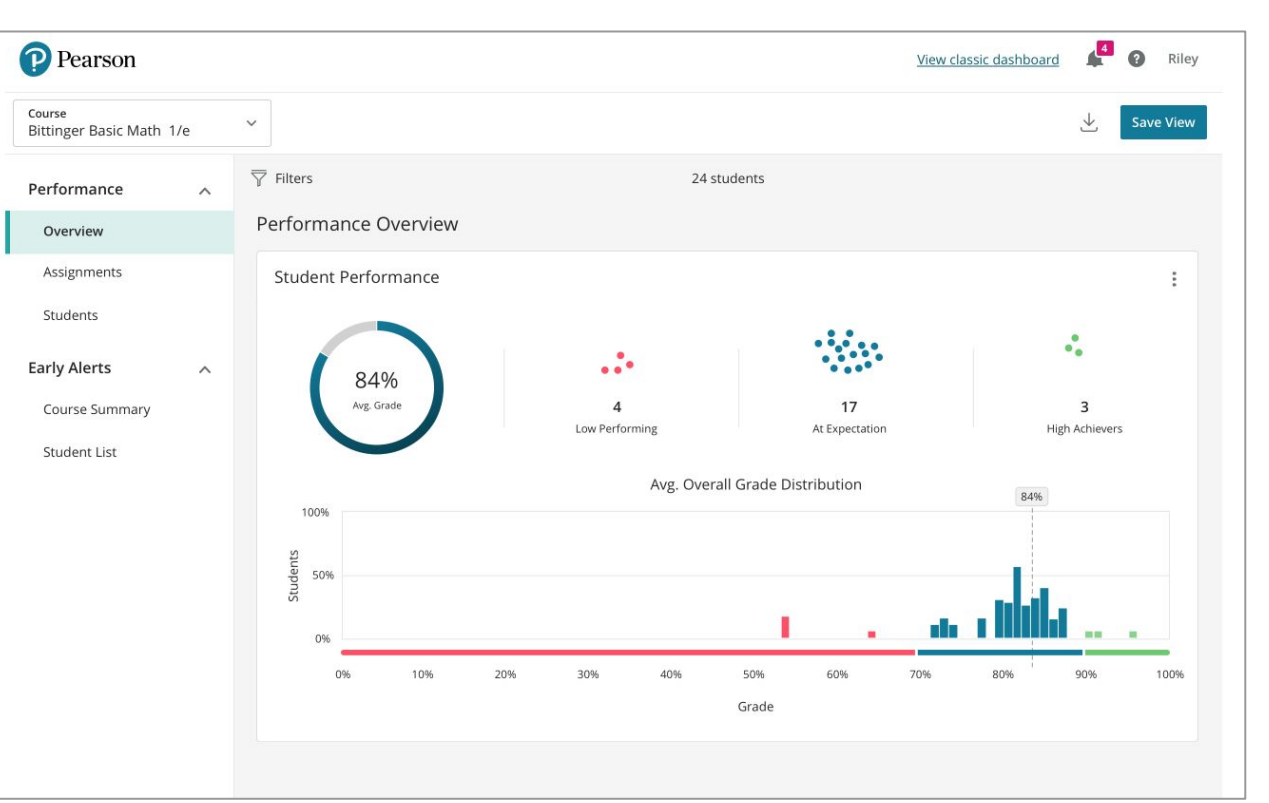

#### **Expected release: mid-August 2018**

### **Early Alerts**

Early Alerts helps you look beyond scores and activity metrics to identify a previously invisible population of students—those who are struggling with the material in a way that might not be clear by looking at the gradebook.

The Early Alerts dashboard shows a more complete picture of students who maybe struggling. This insight enables you to provide personalized feedback and support at the moment students need it so they can stay—and succeed—in the course.

Available in select Math titles only.

earson

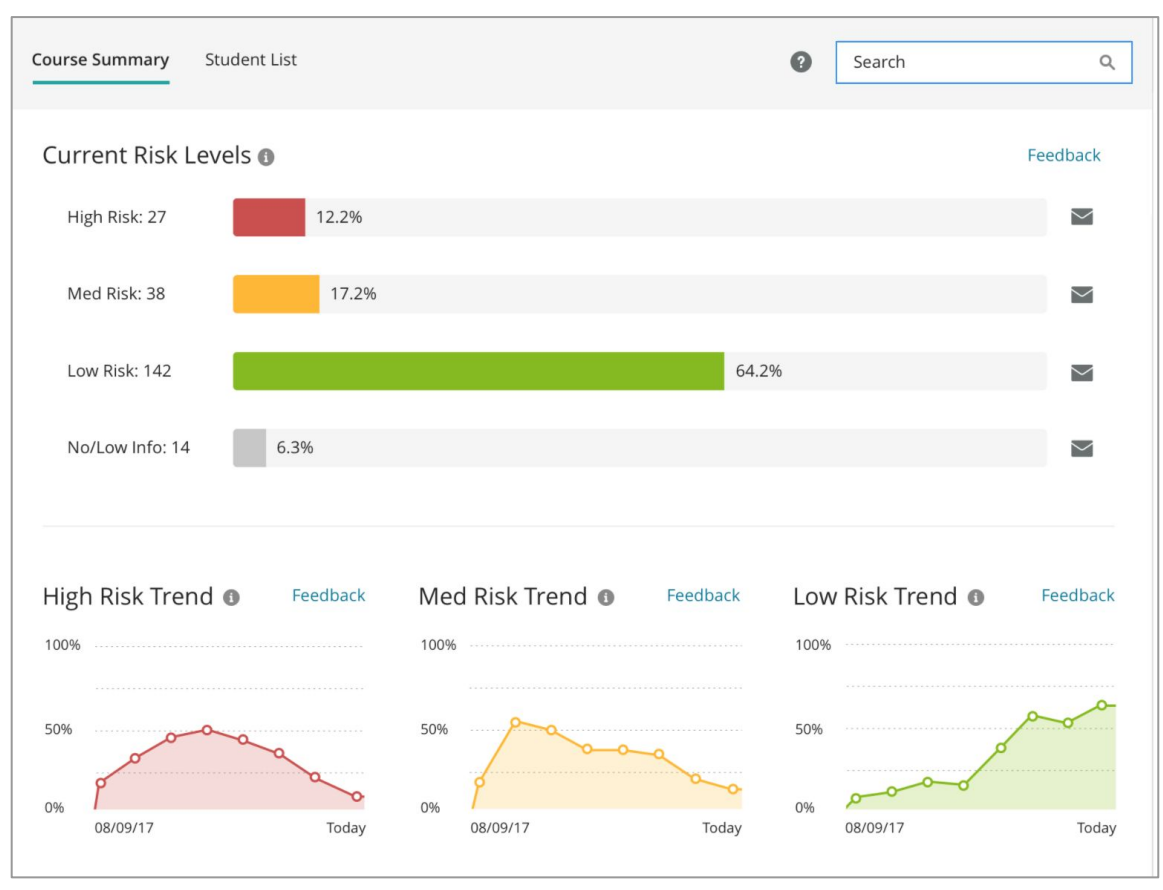

#### **Expected release: mid-July 2018**

## **Graphing enhancements**

It's now simpler and easier for students to answer problems and demonstrate their learning using graphs.

Graphing updates will impact all MyLab Math assignments that contain graphing question types.

<span id="page-11-0"></span>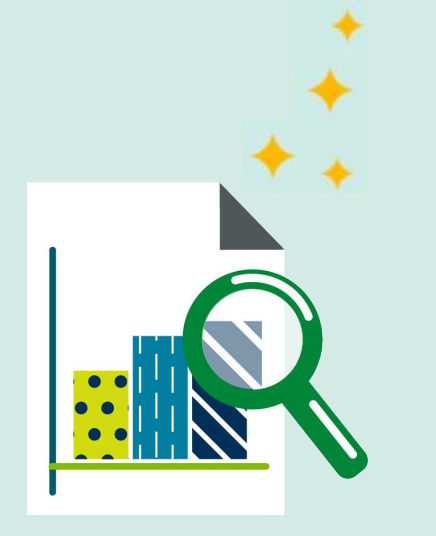

## **Graphing**

Improvements will be made to graphing capabilities that will help improve the student learning experience. Updates will include:

- Easier to use graphing palette
- Larger graph size

Section 9.3 | Objective: Use these problems to test lines in the SD Grapher. Availability: Homework, Tests and Quizzes, Study Plan **Origin: Publisher** Ö. **E** Question Help A Graph the line that contains the point (3,4) and has a slope of  $\frac{1}{4}$ . Graph the line. Click to enlarge graph  $10^{-}$  $\mathbf x$  $\cup$  $\epsilon$  $\vee$  $\odot$  $\Delta$ Delete Clear  $\star$ Click the graph, choose a tool in the palette and follow the instructions to create your graph. All parts showing **Check Answer** Clear All Show completed Work problem as Student to show **Question points: 1** Scoring options problem student work

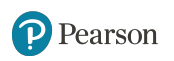

#### ALWAYS LEARNING